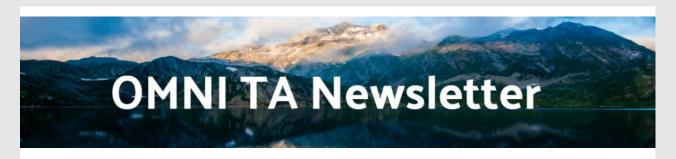

Volume 13 | January 15, 2020

Thank you so much to everyone who completed our Newsletter Survey! We hope you enjoy the new design and we look forward to continuing to improve the resources we have to offer.

# What's Happening in 2020?

Happy New Year! We want to start the year by looking ahead to 2020 and what is in store for the Block Grant evaluation.

Here are just a few things on the horizon!

#### 2018-19 Block Grant Report

 CSBs made huge strides towards goals in 2018-19, and have reached millions of Virginians with prevention messaging and strategies. Look for the report coming soon!

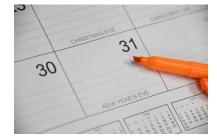

#### **DBHDS Block Grant Strategic Planning**

OMNI will be working with DBHDS to finalize their strategic plan for prevention services this spring.
 The strategic plan will be used to guide priorities for DBHDS moving into the next Block Grant funding cycle.

#### Webinar Share-out of next steps in the Block Grant Strategic Planning Process

This spring, before the next BG fiscal year begins, the OMNI TA Team will present a short webinar
to share-out the progress made in strategic planning and walk through all relevant pieces with
CSBs.

# New Year, New Skill! Become an Excel Pro

Excel is, for most of us, an often cumbersome yet necessary tool to get our jobs done - from Logic Models and Data Entry Plans, to Budgets and Reporting. Follow us here to learn tips and tricks to make your Excel work more efficient and hone your skills!

# Make Excel your new best friend in no time with these easy tips and tricks!

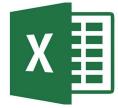

- Arrow navigation Use your keyboard arrows to scroll vertically and horizontally in the spreadsheet without skipping any cells. To quickly navigate across the spreadsheet, simply hit CTRL and the relevant arrow key.
- **Zoom** Use the + and slider on the bottom right corner of the spreadsheet to get a bigger picture or close-up view.
- Freeze Rows and Columns Select the row or column you want to lock in place, then select Freeze Panes under the View tab at the top of the window. You will see an option to freeze the top row or freeze the first column. This is helpful when viewing Campaign/Cohort names in the Data Entry Plan!
- Tabs & Sheets Sometimes, it's easiest to combine multiple excel sheets into one document luckily, you can create tabs to do just that. Look at the bottom of the spreadsheet for tabs in a new document, your first tab will be labeled as Sheet 1. To rename, color code, hide or delete it, just right-click on the tab you want to change. To add a tab, simply click the + symbol next to your tabs.
- Hiding cells Select the whole row or column that you wish to hide, right-click, and select "Hide." To

"Unhide," right-click between the cells and select "Unhide." Multiple rows or columns can be hidden at once. Use this to hone in on only the information you need to complete a task and minimize navigation.

## **News You Can Use!**

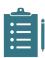

### Young Adult Survey

The Young Adult Survey is a tool targeted to adults aged 18 through 25 to help gather information about attitudes, perceptions, and behaviors related to substance use.

Results may help inform prevention efforts in your community! Contact OMNI to learn more about the tool and how to administer it.

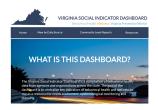

#### **VASIS Dashboard Updates**

We are pleased to announce the addition of these **newly updated data sources** added to the <u>VASIS</u> <u>dashboard</u>. Check them out!

- Uniform Crime Reports
- Poverty
- Unemployment
- Population Estimates

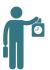

#### **Build Capacity Channel**

Build Capacity is the channel in PBPS that allows you to directly enter staff time. Now you can tie these hours directly to strategies! If you have any questions on how to use this feature, or for any staff time related questions, please contact Marfel Barnett.

## **Community Spotlight**

Introducing the new community spotlight section!

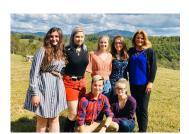

SW Virginia Coalition Youth leaders provided the region with prevention NEWS ALERTS across social media. See their first video <a href="here">here</a> and be sure to check out their hashtag #ASACCommunityNews on social media platforms!

Want to be featured? Submit a Success Story using the link below!

### **Important Dates**

 Strategic Planning Share-Out Webinar (Date TBD)

#### **Quick Links:**

Demographics Calculator VA Prevention Works! Portal VASIS Dashboard CPG's PBPS System

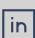

Data Entry

OMNI Support

Success Story
Survey

BG/SOR Master DEP

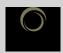